# What's New in Adobe InDesign CS3

Welcome to Adobe InDesign CS3. This is a significant upgrade to an extremely powerful page layout application. This book provides you with details you need to effectively create layouts using Adobe InDesign CS3. The *Adobe InDesign CS3 Classroom in a Book* has been revised and updated to incorporate new capabilities and features that have been added to the software. If you're already familiar with previous versions of Adobe InDesign, you'll find a wealth of new features to make you more productive.

Here we've assembled an overview of our favorite additions to InDesign CS3. The complete list of new features is much more extensive, and you can find it at Adobe.com.

# **Enhanced Workspace**

InDesign CS3 now has a new look and feel, as well as a new behavior around attaching the panels to side of the workspace. Panels can be placed into a drawer on the left or right side of the screen, and the drawer can be opened or closed. The drawer can also be minimized to an icon view and panels can be shown or hidden individually by clicking on the panel icon. Read more about the new workspace in Lesson 1, "Getting to know the work area."

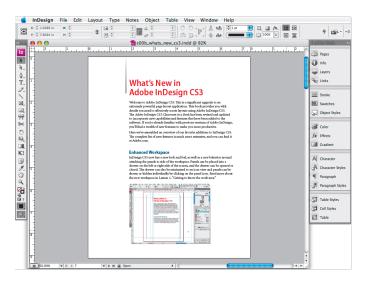

### **Customizable user interface**

New in InDesign CS3, you can turn menu items on and off or colorize menu items via a Photoshop-like user interface available via **Edit** > **Menus**. You an also create UI within InDesign easier due to improvements in how scripts interact with the UI.

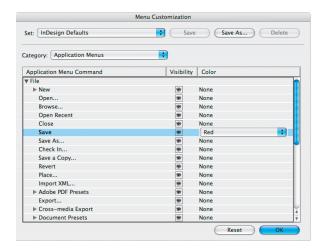

## **Productivity enhancements**

InDesign CS3 offers numerous ways to work faster. For instance, when you drag and drop pages to a different document, the Move Pages dialog box will appear asking where you want to place the pages. This dialog box now has a field that allows you to move pages to any open document. In addition, the Pages panel now shows thumbnails of document and master pages. When selecting objects, double clicking on a graphic frame toggles between the Selection tool and the Direct Selection tool. Double clicking on an object that is a member of a group now selects that individual item.

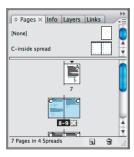

# **Expanded layout features**

InDesign CS3 gives you greater flexibility and control over master pages, which is helpful for creating multiple documents that need to share some, or all, master page items. Using the Pages panel menu, you can now load master pages from a different InDesign document. If you load a master page that has already been loaded, InDesign will update the existing master page layout with the most recent version. You can also assign an attribute on a per object basis to avoid overriding an entire master page, even when you choose the Override All Master Page Items command. In addition, the Align panel now has a pop-up that allows you to choose whether alignment is relative to the selection, margins, page or spread.

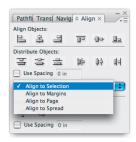

## Improved text handling

InDesign has long been known for its typographic capabilities and InDesign CS3 is no exception. There are improved options for bullets and numbering, including section/ hierarchical numbering. When using text styles, there are now user-customizable folders in the Paragraph and Character Styles panels for organization of styles. A number of changes have also been made to improve the usability of Find/Change, including support for regular expressions, and allowing you to find/change on object attributes, save queries, and customize the scope of the search. Quick Apply allows you to find menu, context menu, flyout menu commands, and scripts from within the Quick Apply window. Read more about Bullet and Numbering and other text handling features in Lesson 5, "Working with typography."

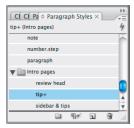

## **Enhanced graphics handling**

Those of you who work with graphics frequently, will appreciate InDesign CS3's graphic enhancements. For starters, when placing images, a thumbnail of the chosen image or text file now appears on the cursor, allowing you to ensure that you are placing the correct graphic. In the Place dialog box, you can also now select multiple files, and have them load into the place cursor at the same time. In addition, the new Control panel has buttons for flipping an image horizontally and vertically, and for rotating 90 degrees clockwise and counter-clockwise. Read more about graphics handling in Lesson 8, "Importing and linking graphics."

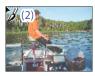

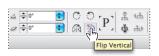

Place multiple files

Object flipping and rotating buttons

Other enhancements include additional transparency effects such as inner glow, outer glow, bevel, emboss, inner shadow and satin, all of which can be applied to Objects. These effects can be accessed via Object > Effects and can be viewed in the Effects panel. Read more about transparency effects in Lesson 10, "Working with transparency."

Drop Shadow

Mode: Multiply

Opacity: 75%

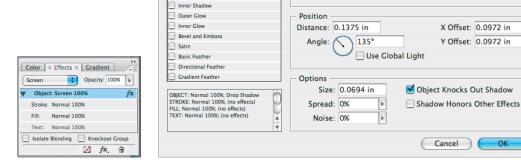

Settings for: Object 💠

Transparency

✓ Drop Shadov

### Long document enhancements

Working with Books and long documents is now more efficient, thanks to several enhancements, including the ability to create and work with Books that contain more than 100 documents. Book Synchronize Options has a new option that synchronizes master pages between multiple documents in a book. For those of you who work with long documents that use multiple languages, there is now an Index panel menu item called Sort Options that allows you to determine which language scripts (Roman, Cyrillic, Greek, etc.) should appear, and in what order. Read more about long document features in Lesson 11, "Working with long documents."

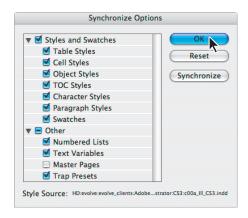

## **XHTML** exporting

The user will be able to export a document or selected page items to XHTML via Cross-Media Export in the File menu. Exporting to XHTML is an easy way to get your InDesign contents into web-ready form. When you export contents to XHTML, you can control how images are exported, but the formatting of text is not preserved. However, InDesign preserves the names of paragraph, character, object, table, and cell styles applied to the exported contents by marking the XHTML contents with CSS style classes of the same name. Using a CSS-capable HTML editor, such as Adobe Dreamweaver or Adobe GoLive, you can quickly apply formatting and layout to the contents.

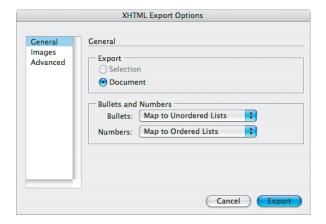

### XML features

More advanced users will appreciate the XML enhancements. When importing XML, the Import Options dialog box now allows you to specify an XSLT to apply to the incoming XML. You can also create a set of layout rules (via scripting) that perform actions such as formatting and creating frames. These rules can be applied to incoming or existing XML. Read more about XML in Lesson 13, "Using XML."

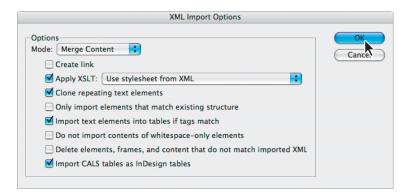

While this list is by no means a complete description of the new features of InDesign CS3, it exemplifies Adobe's commitment to providing the best tools possible for your publishing needs. We hope you enjoy working with InDesign CS3 as much as we do.

<sup>—</sup>The InDesign CS3 Classroom in a Book Team